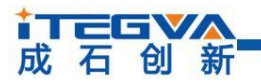

# CANFD-Serial 系列 AT 指令说明

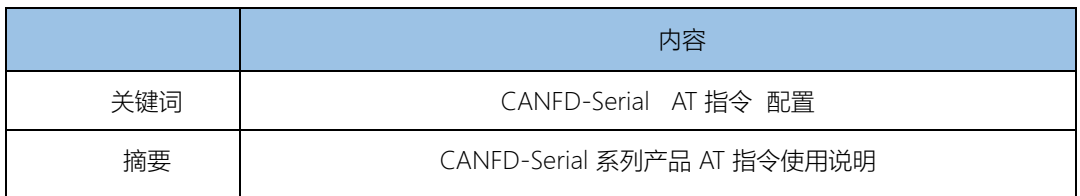

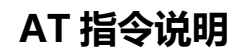

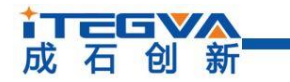

修订历史

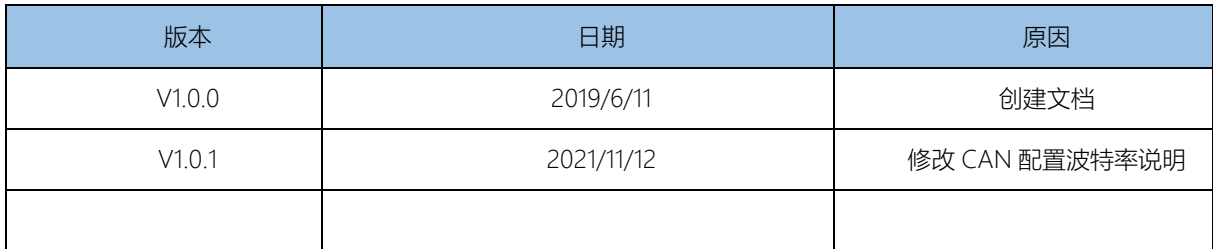

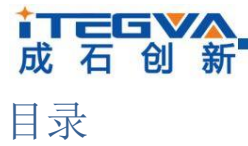

## CANFDRS-100IE/CANFDUM-100A

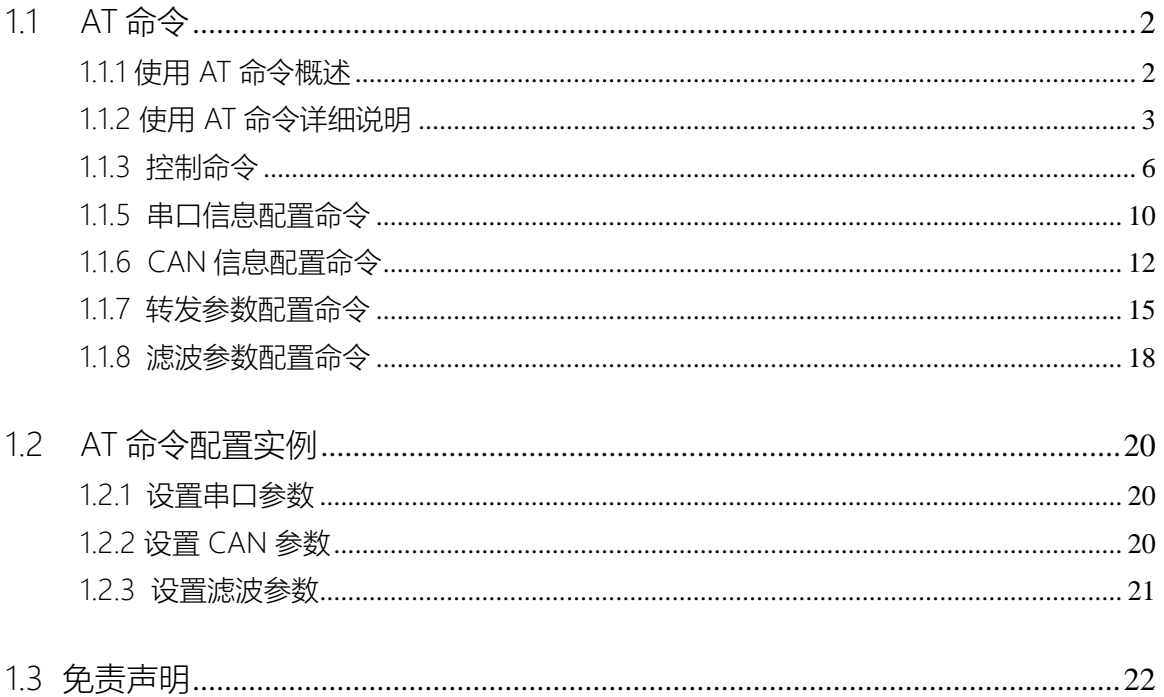

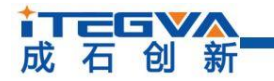

## 1. 使用AT 命令配置

注意:使用 AT 命令配置前要使设备或模块进入配置模式,对于 CANFDRS-100IE 需要 把 CFG 长按 CFG 按键三秒, 进入配置模式。对于 CANFDUM-100A 模块需要 CFG 配置 引 脚保持输入低电平三秒, 使模块处于配置模式, 否则无法连接。

进入配置模式后,使用串口(波特率 115200, 8 数据位, 1 停止位, 无奇偶校验) 发送 "+++AT\r\n"给模块或设备即可使模块进入 AT 指令配置模式。进入 AT 指令命令模式后, 模块或设备会返回"AT mode"回复, 如图 1.1 所示。

 $2019/06/12$ : 09:18:55(710): +++AT 暂停显示 2019/06/12: 09:18:55(763): AT mode 收帧数 1 嚇数

图 1.1 进入 AT 命令配置模式

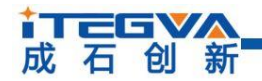

<span id="page-4-0"></span>1.1 AT 命令

AT 命令方式给用户提供了一种简单方便的标准接口,主要用于用户使用单片机等嵌入 式设备对CANFDRS-100IE 或CANFDUM-100A 进行配置。

<span id="page-4-1"></span>1.1.1 使用 AT 命令概述

表1.1 AT命令返回值

| 类型       | 条件                      | 返回值                                                       |
|----------|-------------------------|-----------------------------------------------------------|
| 错误<br>信息 | 命令不是以"AT"开头。            | \r\n0 Command Invalid\r\nERROR\r\n                        |
|          | 命令不存在。                  | \r\n0 Command Invalid\r\nERROR\r\n                        |
|          | 设置参数时, 当输入的参数类型不对(如需    | \r\n3 Parameter Format Error\r\nERROR\r\n                 |
|          | 要数字,但输入的是字母)或输入的参数的     |                                                           |
|          | 值超过范围 (如需要的值小于 256, 但输入 |                                                           |
|          | 的值大于255)时。              |                                                           |
|          | 设置参数时,当输入的参数数目小于需要的     | \r\n4 Parameter Number Error\r\nERROR\r\n                 |
|          | 参数数目时。                  |                                                           |
|          | 对只读属性参数进行设置时。           | \r\n5 Parameter Read Only\r\n                             |
| 正确<br>信息 | 查询命令,读取该命令的当前值。         | \r\n[ <command/> ] Value is: " <value>"\r\nOK\r\n</value> |
|          | 帮助命令,获取帮助信息。            | \r\n <help info="">\r\nOK\r\n</help>                      |

CANFDRS-100IE 和 CANFDUM-100A 支持标准 AT 命令格式,支持任意大小写,且总 以"AT"开头, 以"\r\n"结尾。它的命令、返回值及参数说明格式固定, 主要体现为 4 种 格式:

无参数命令:

一种单纯的命令,格式为 AT+<command>\r\n,如退出等命令:AT+EXIT\r\n。 帮助命令:

用来列出该命令的可能参数、使用说明等,格为 AT + <command>=?\r\n, 如:

 $AT+NAME=?\n\ln_2$ 

查询命令:

用来查询该命令当前参数值,格式为 AT + <command>?\r\n, 如: AT+NAME?\r\n。带 参数命令:

用于设置参数, 格式为 AT + <command> = <par1>\r\n, 如: AT+COM BAUD=115200\r\n。 其返回值有"错误信息"和"正确信息"2 种,而"错误信息"又有6 种, 如表1.1 所示。

<Help Info>: 命令使用方式及参数说明, 不同的命令有不同的值。

产品用户手册 Beijing iTegva Techonology Co., Ltd.

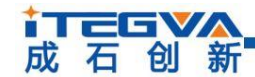

<span id="page-5-0"></span>1.1.2 使用 AT 命令详细说明

CANFDRS-100IE 和CANFDUM-100A 拥有的AT 命令包括控制命令、模块信息配置命 令 和串口信息配置命令,如表1.2 所示。

| 功能名称         | 命令名称              | 属性        | 参数个数         | 功能简介                      |
|--------------|-------------------|-----------|--------------|---------------------------|
| 设备类型         | <b>TYPE</b>       | R         | $\Omega$     | 读取设备类型信息                  |
| 版本信息         | <b>GMR</b>        | R         | $\Omega$     | 读取版本信息                    |
| 退出           | EXIT              | W         | $\bigcap$    | 退出AT 指令模式                 |
| 回显           | ECHO              | <b>RW</b> | 1            | 0-关闭回显; 1-打开回显            |
| 语言           | LANGUAGE          | <b>RW</b> | 1            | 0-中文; 1-英文                |
| 命令列表         | LIST              | R         | $\Omega$     | 显示AT 命令列表                 |
| 恢复出厂设置       | <b>DEFAULT</b>    | W         | $\Omega$     | 参数恢复默认设置                  |
| 重启设备         | RESET             | W         | $\Omega$     | 复位设备                      |
| 进入BootLoader | <b>BOOTLOADER</b> | W         | $\Omega$     | 进入BootLoader 接收升级固件状态     |
| 串口模式         | COM MODE          | <b>RW</b> | 1            | 0-RS232; 1-RS485; 2-RS422 |
| 串口波特率        | COM BAUD          | <b>RW</b> | 1            | 范围:300~921600,默认:115200   |
| 串口停止位        | <b>STOPB</b>      | <b>RW</b> | 1            | 范围: 1~2, 默认: 1            |
| 串口数据位        | <b>DATAB</b>      | <b>RW</b> | $\mathbf{1}$ | 范围:5~8,默认:8               |
| 串口检验位        | <b>PARITY</b>     | <b>RW</b> | 1            | 0-无校验(默认); 1-奇校验; 2-偶校验   |
| CAN 类型       | CAN TYPE          | <b>RW</b> | 1            | 0-CAN; 1-CANFD            |

表 1.2 AT命令集

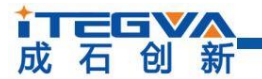

#### **CANFDRS-100IE/CANFDUM-100A**

#### 续上表

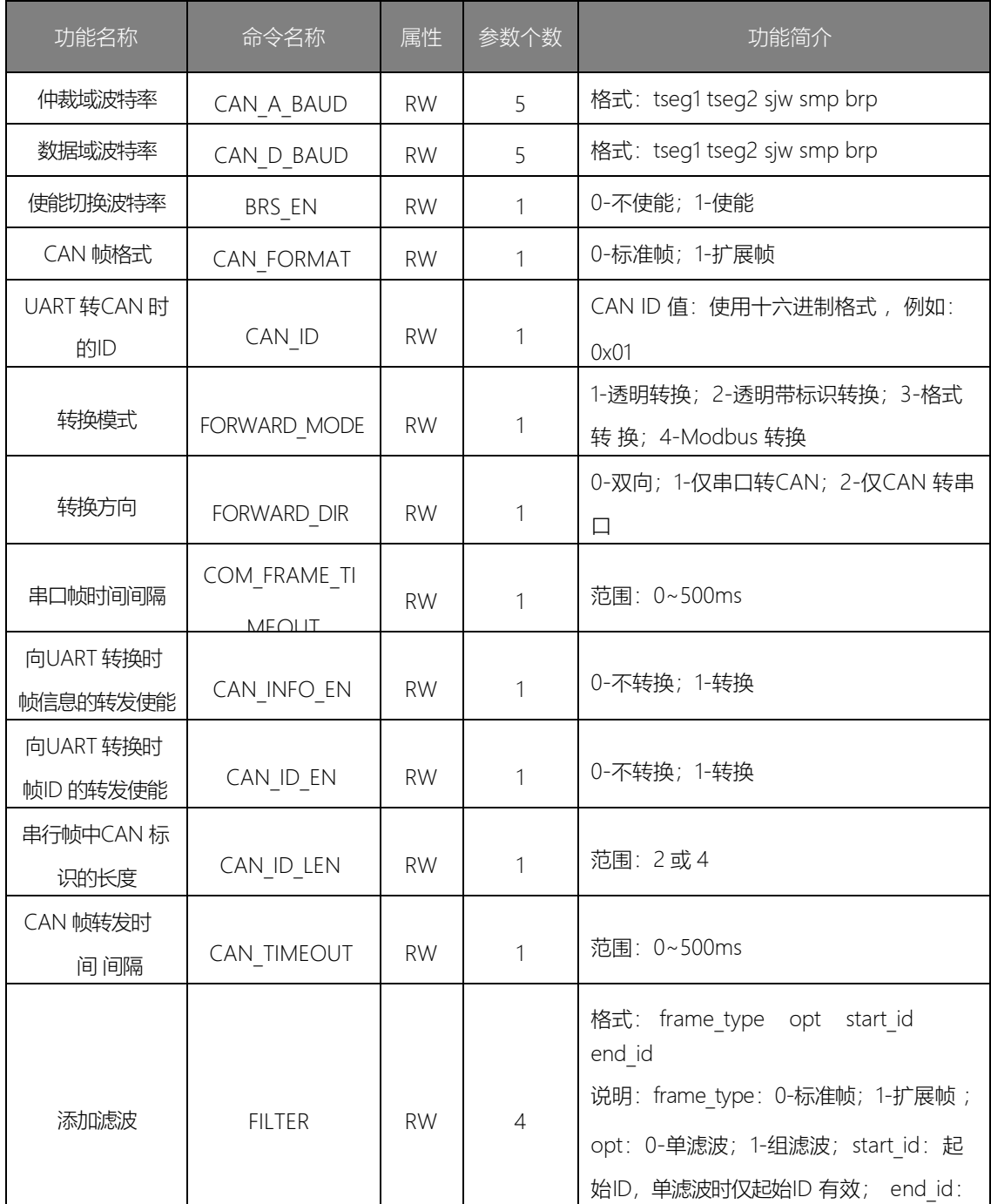

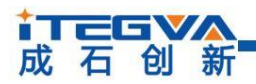

#### **CANFDRS-100IE/CANFDUM-100A**

续上表

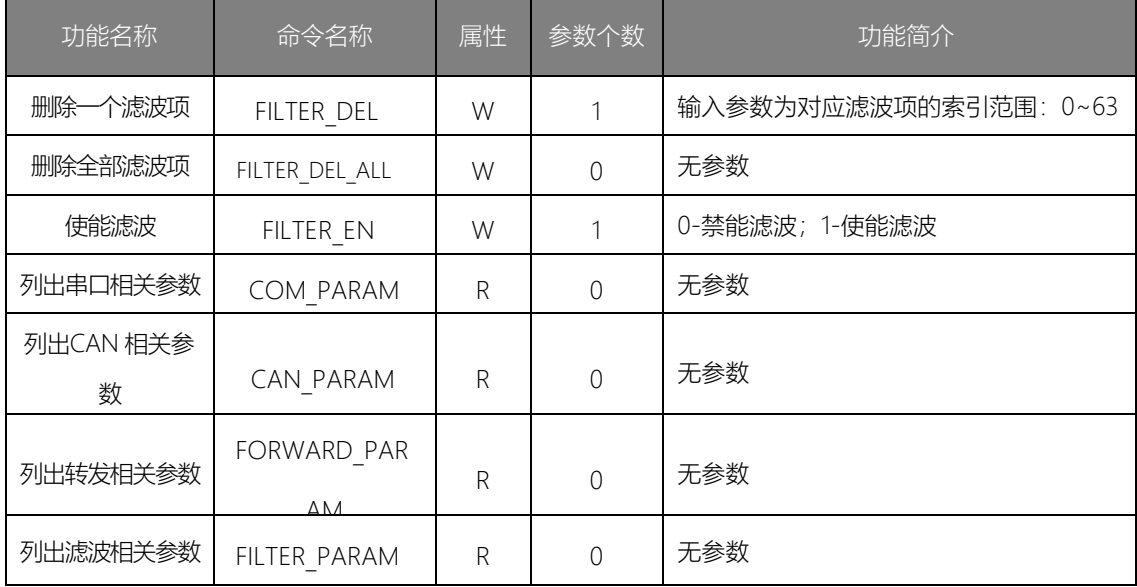

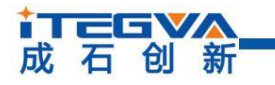

<span id="page-8-0"></span>1.1.3 控制命令

1. 查询状态(AT)

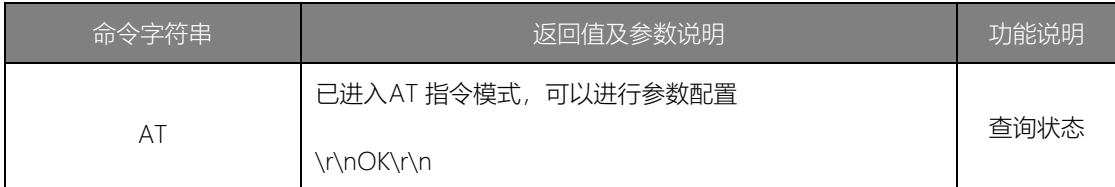

该命令用来查询当前模块是否已经进入到AT 模式, 如果成功进入到AT 模式, 则返回 "\r\nOK\r\n", 此时可以讲行后面的操作。

2. 退出配置

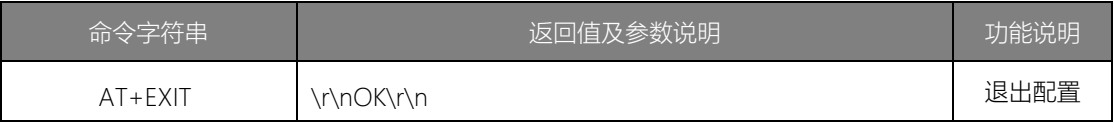

在配置模式时,执行该指令仅退出 AT 指令模式,还处于配置模式,此时用户还应该配 置开关拨到ON 端才能回到数据传输模式。

3. 回显(AT+ECHO)

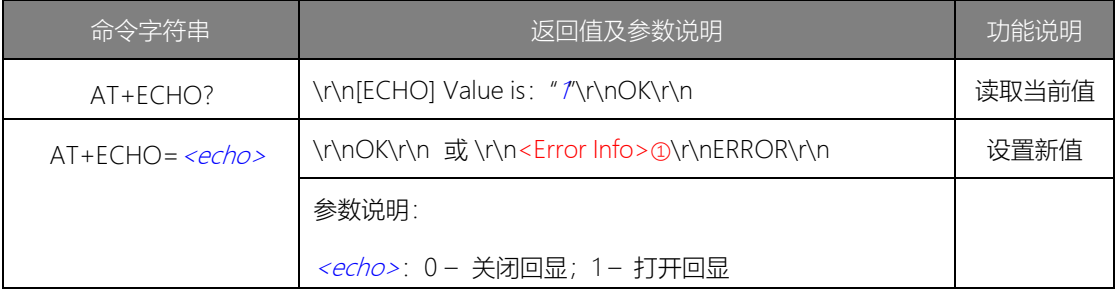

回显是指设备将输入的数据原样返回。在使用超级终端类软件对设备进行配置时,由于 超级终端类软件本身并不显示用户的输入值,所以此时必须打开回显功能;在使用单片机等 嵌入式设备对设备进行配置时,回显功能反而成了麻烦,此时必须关闭回显功能。

注意:<Error Info>①表示根据不同的错误类型返回不同的值, 见表1.1。

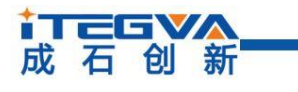

4. 命令列表(AT+LIST)

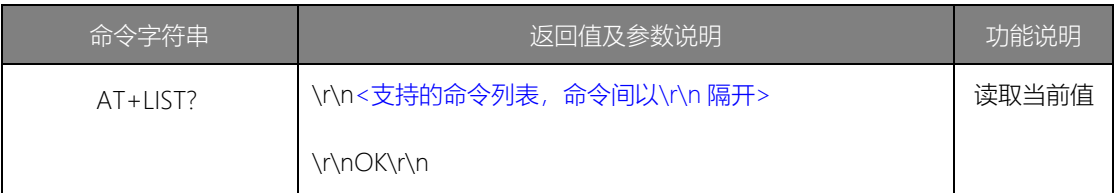

#### 5. 恢复出厂设置(AT+DEFAULT)

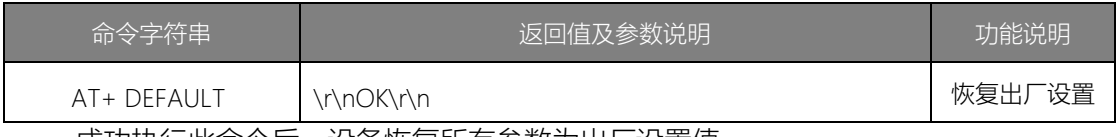

成功执行此命令后,设备恢复所有参数为出厂设置值。

#### 6. 重启设备(AT+RESET)

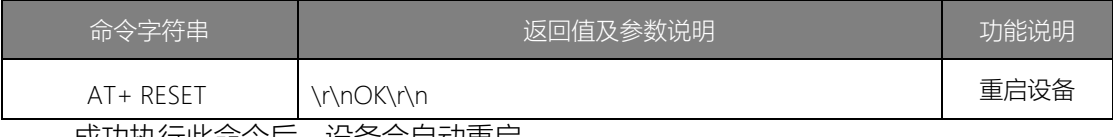

成功执行此命令后,设备会自动重启。

#### 7. 进入BootLoader(AT+BOOTLOADER)

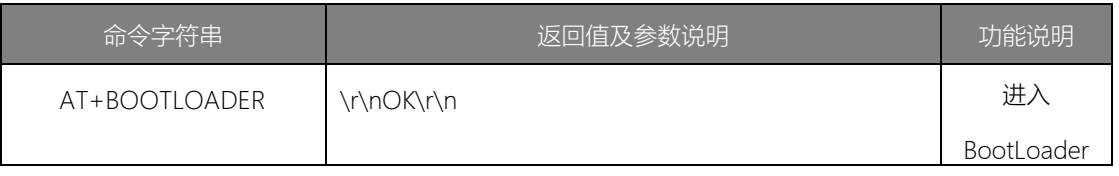

成功执行此命令后,设备会自动重启,进入到 BootLoader 待接收固件状态,此时通 过 Ymode 协议通过串口发送固件文件可以对设备进行升级。

注意: 进入BootLoader 后, 设备其它功能不可用, 所以如用户不进行固件升级, 请不要进 入此模式。在传输固件进行升级过程中不要操作配置开关。

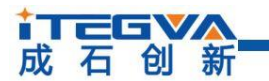

1.1.4 设备信息命令

设备信息命令用于查询设备的信息参数。

1. 设备类型(AT+TYPE)

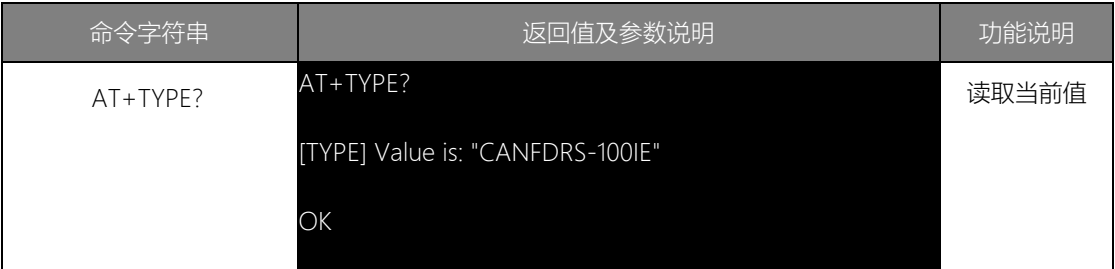

设备类型是ASCII 码字符串,有效长度15 字节。该值由厂家设定,不可修改。

2. 设备固件版本(AT+GMR)

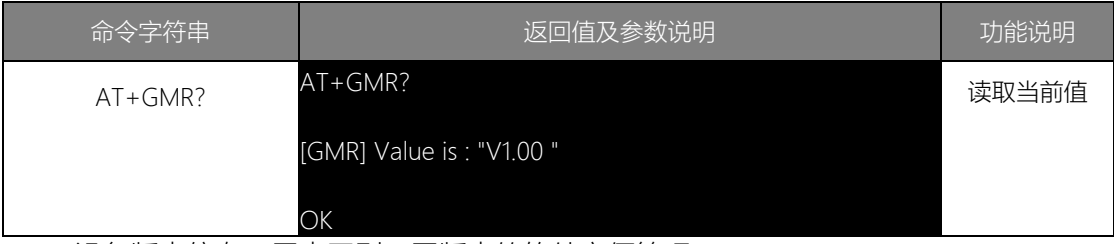

设备版本信息,用来区别不同版本的软件方便管理。

3. 设备串口参数信息(AT+COM\_PARAM)

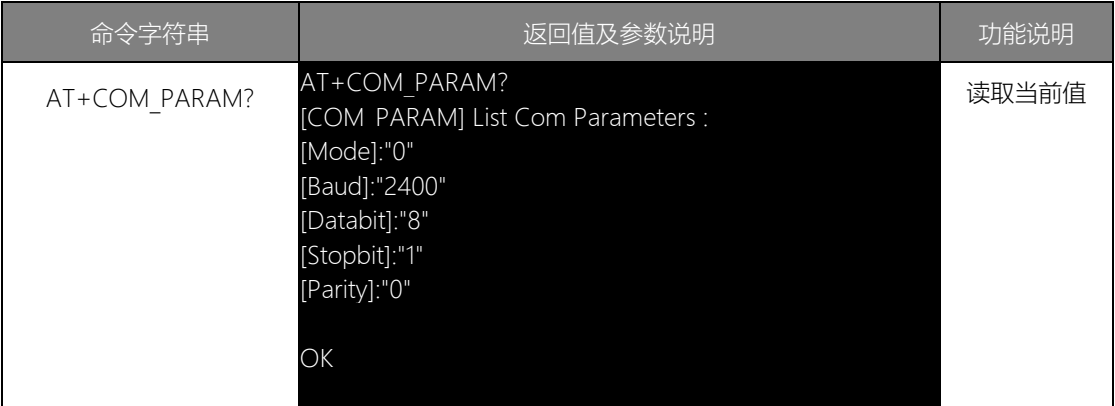

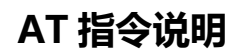

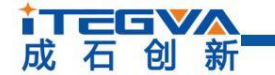

#### 4. 设备CAN 参数信息(AT+CAN\_PARAM)

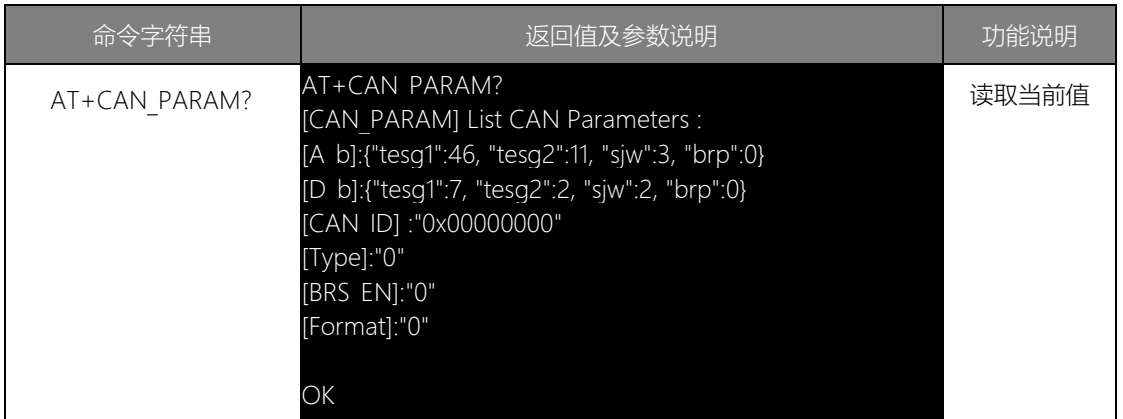

## 5. 设备转发参数信息(AT+FORWARD\_PARAM)

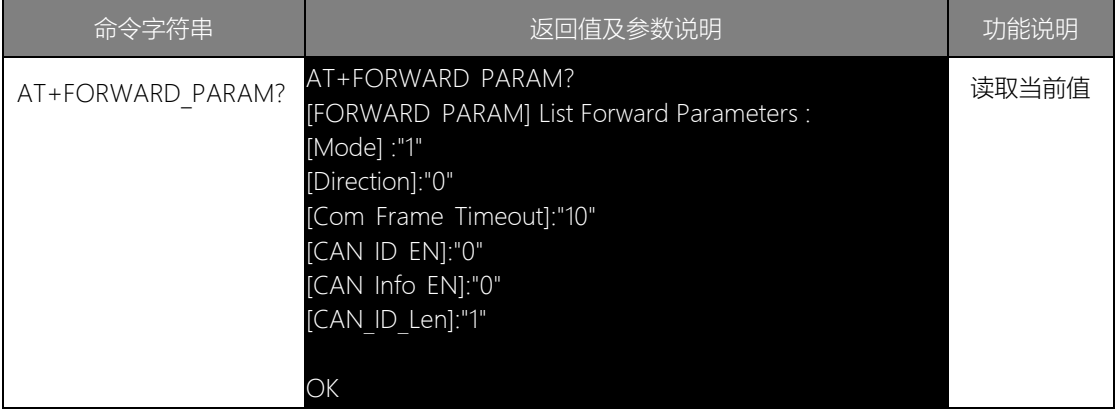

#### 6. 设备滤波参数信息(AT+GATEWAY)

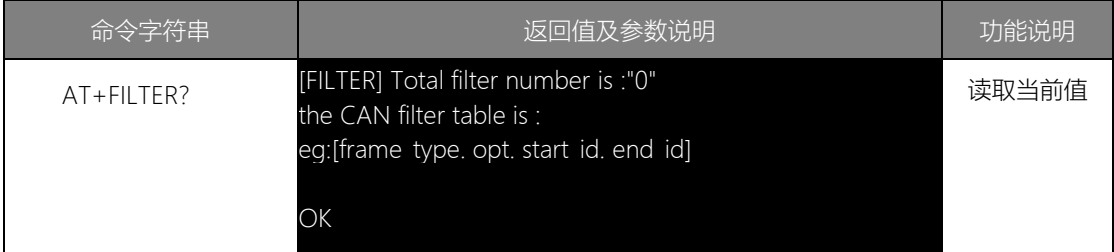

#### i TEFV/ 成石创新

**CANFDRS-100IE/CANFDUM-100A**

<span id="page-12-0"></span>1.1.5 串口信息配置命令

串口信息配置命令用于设置串口的工作参数,命令字符串如"AT+COM\_MODE=0\r\n" 表 示设置串口的工作模式为 0(RS232 模式)。

1. 串口模式(AT+COM\_MODE)

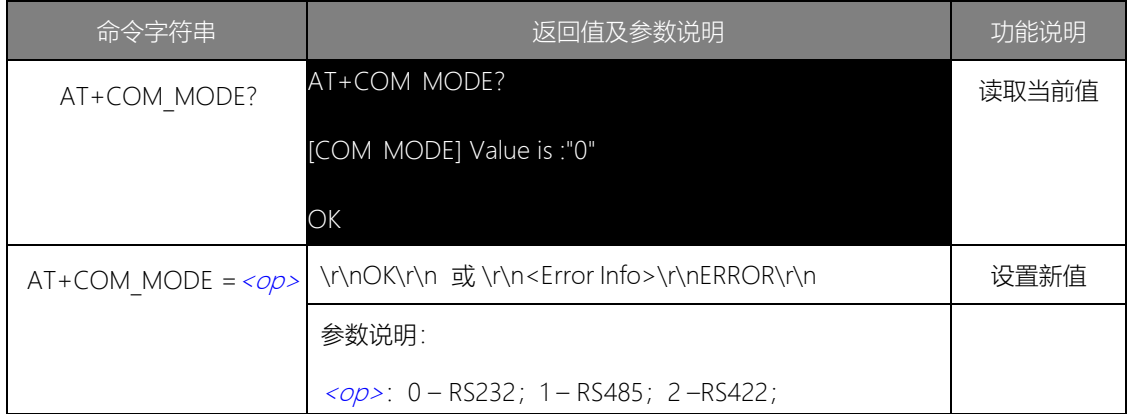

该命令用于设置串口模式,CANFDRS-100IE 支持3 种模式。

#### 2. 串口波特率(AT+COM\_BAUD)

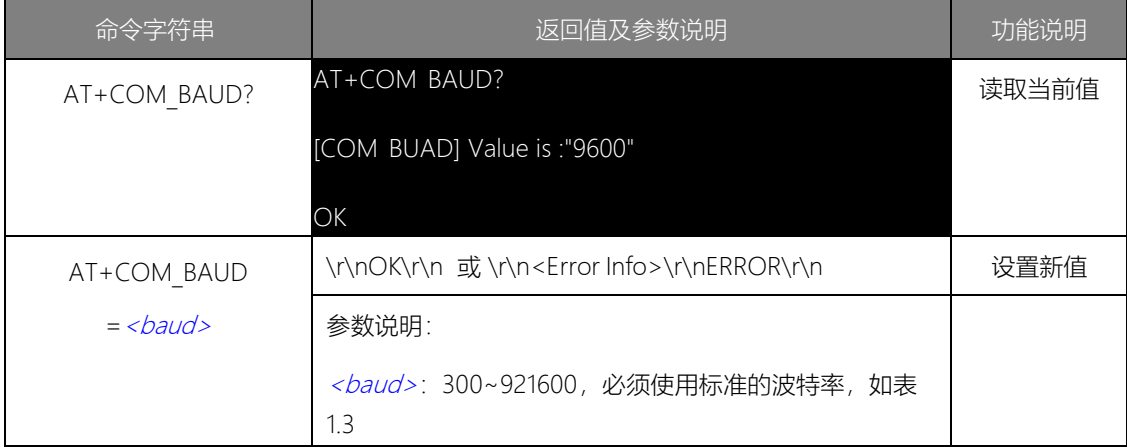

该参数控制串口的通信波特率,使用的波特率应该是标准波特率,如表 1.3 所示。

表 1.3 CANFDRS-100IE 支持的波特率

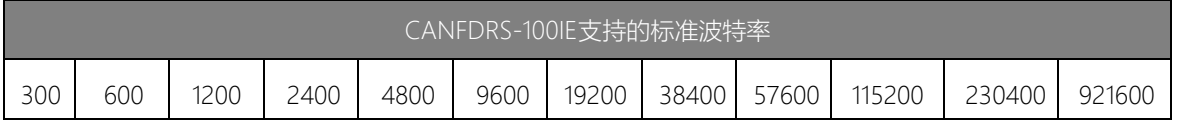

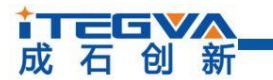

#### **CANFDRS-100IE/CANFDUM-100A**

#### 3. 数据位(AT+DATAB)

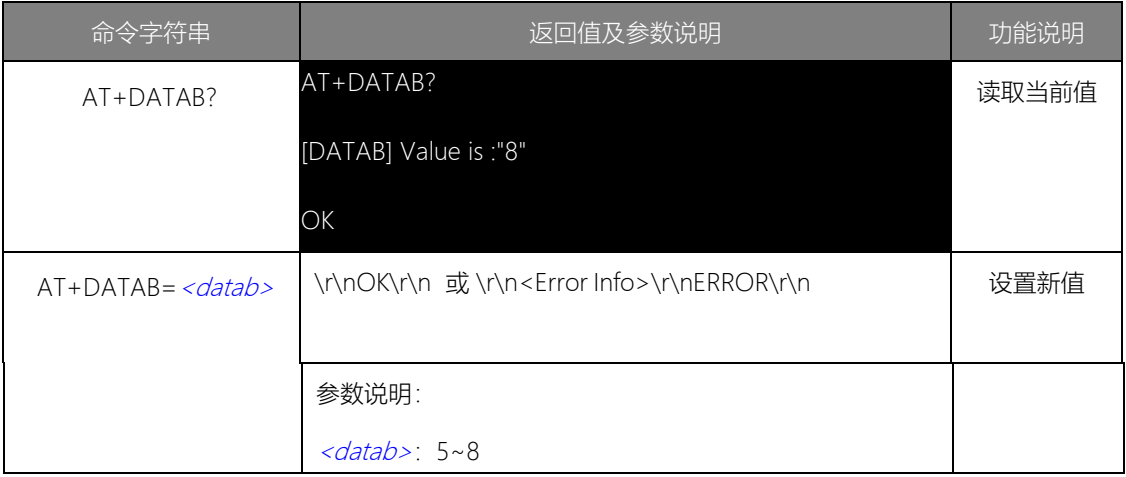

串口的数据位长度,可选择5~8 位。

#### 4. 停止位(AT+STOPB)

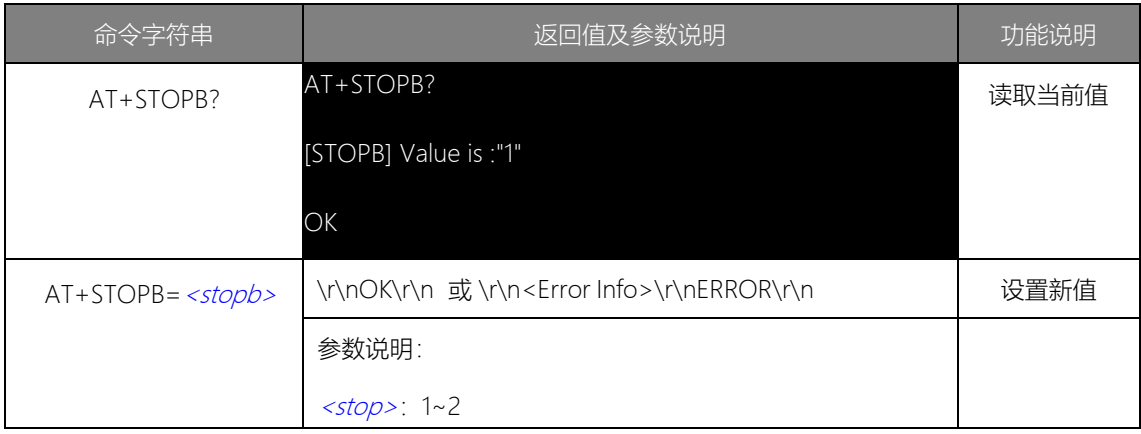

串口的停止位长度,可选择1~2 位。

#### 5. 效验位(AT+PARITY)

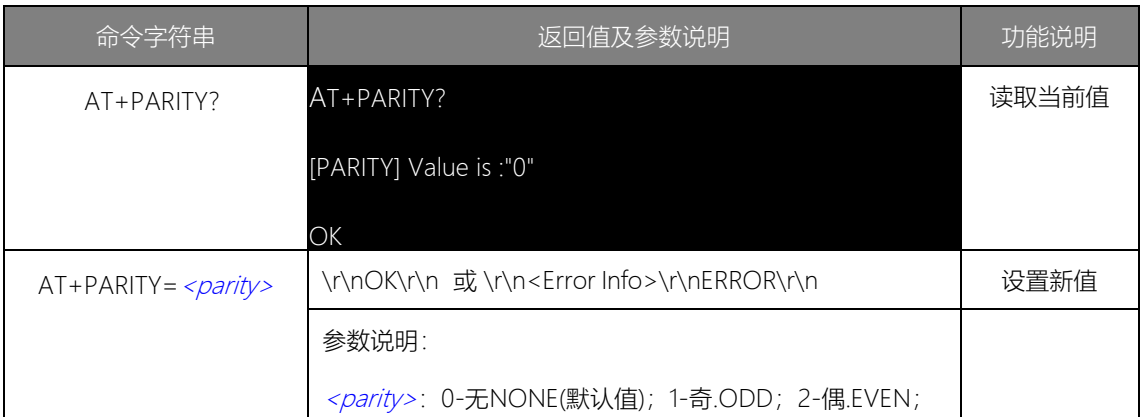

该命令用于设置串口数据的效验方式,可选择偶效验、奇效验,默认是无效验。

# tTEGVA<br>成石创新

#### **CANFDRS-100IE/CANFDUM-100A**

#### <span id="page-14-0"></span>1.1.6 CAN 信息配置命令

CAN 信息配置命令用于设置 CAN的工作参数, 命令字符串如"AT+CAN TYPE=1\r\n" 表示 设置CAN 的类型为1(CANFD)。

1. 串口模式 (AT+CAN TYPE)

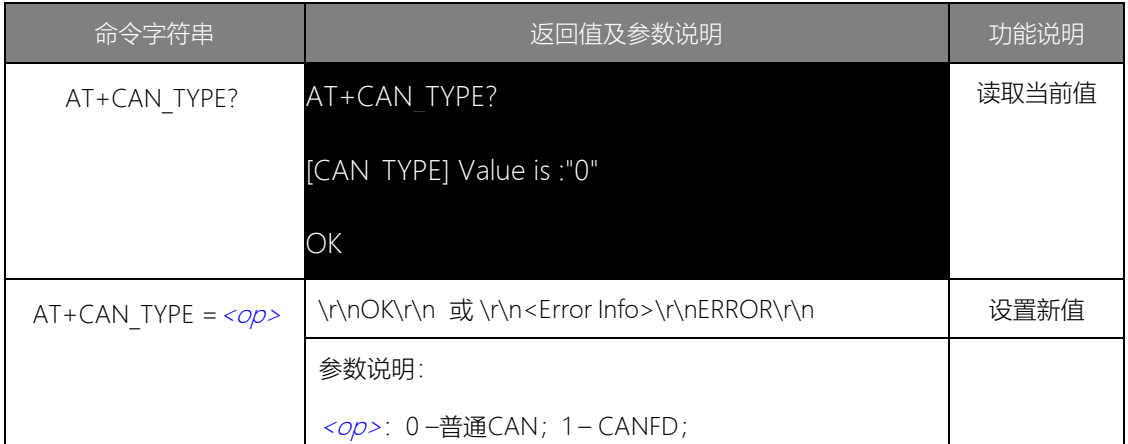

该命令用于设置CAN 的类型, CANFDRS-100IE /CANFDUM-100A 支持CAN 和CANFD 两种选择。

#### 2. CAN 仲裁域波特率(AT+CAN\_A\_BAUD)

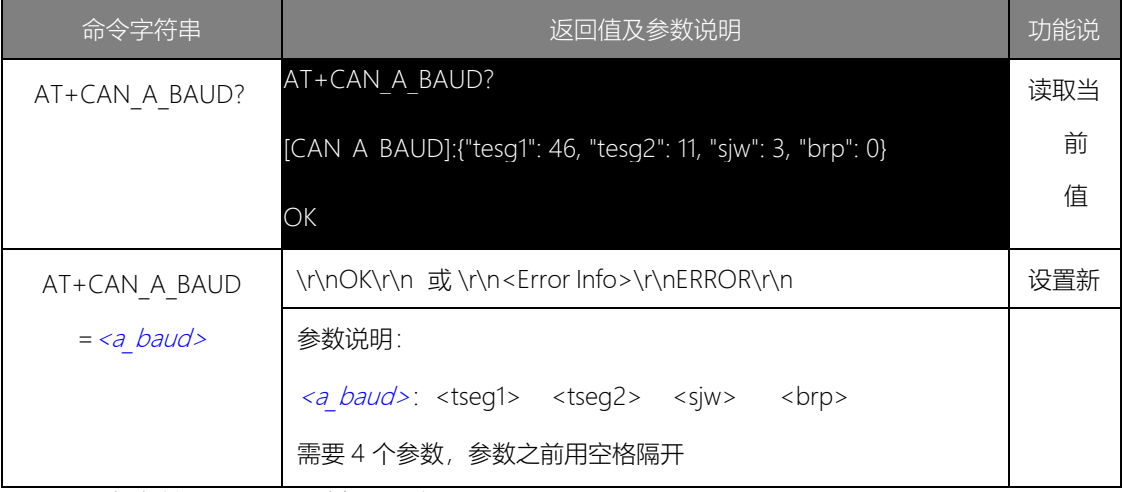

此命令单独设置仲裁域波特率。

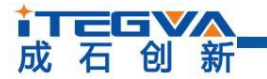

3. CAN 数据域波特率 (AT+CAN D BAUD)

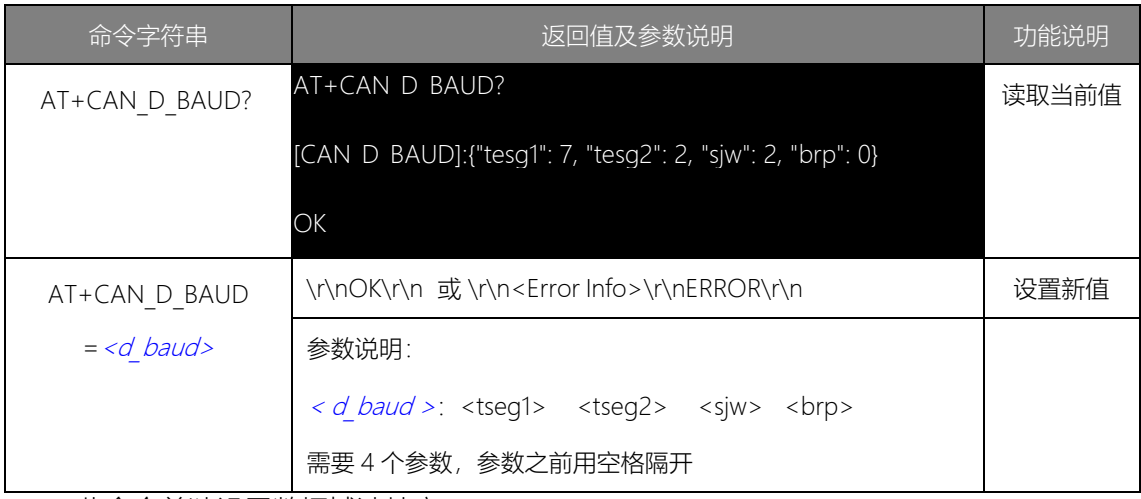

此命令单独设置数据域波特率.

## 4. 使能波特率切换(AT+BRS\_EN)

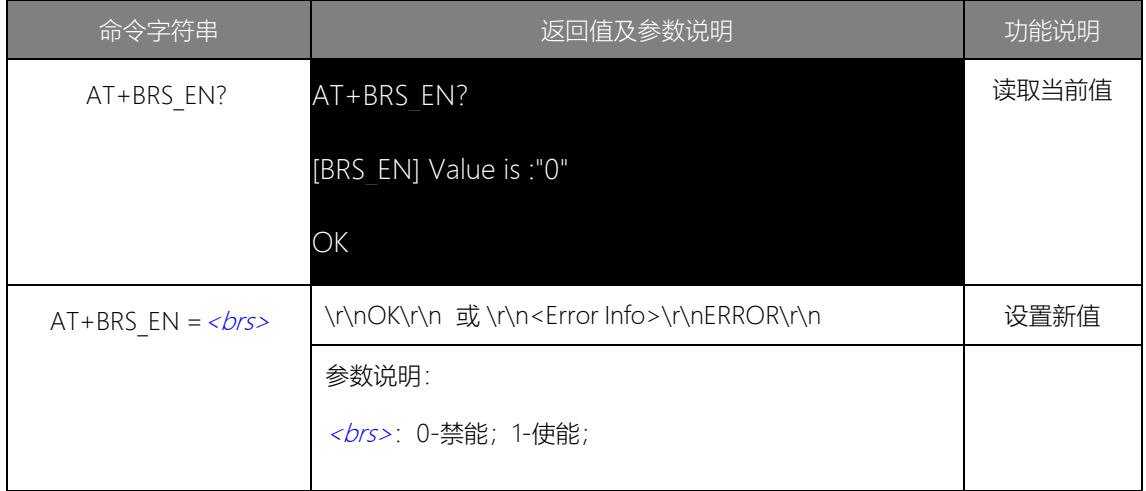

该命令用于使能CAN 波特率切换功能,只有在CAN 类型为CANFD 时使能才有效, 使 能后数据域会使用数据域波特率来加速。

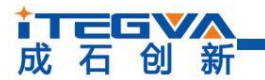

#### **CANFDRS-100IE/CANFDUM-100A**

## 5. CAN 帧格式 (AT+CAN\_FORMAT)

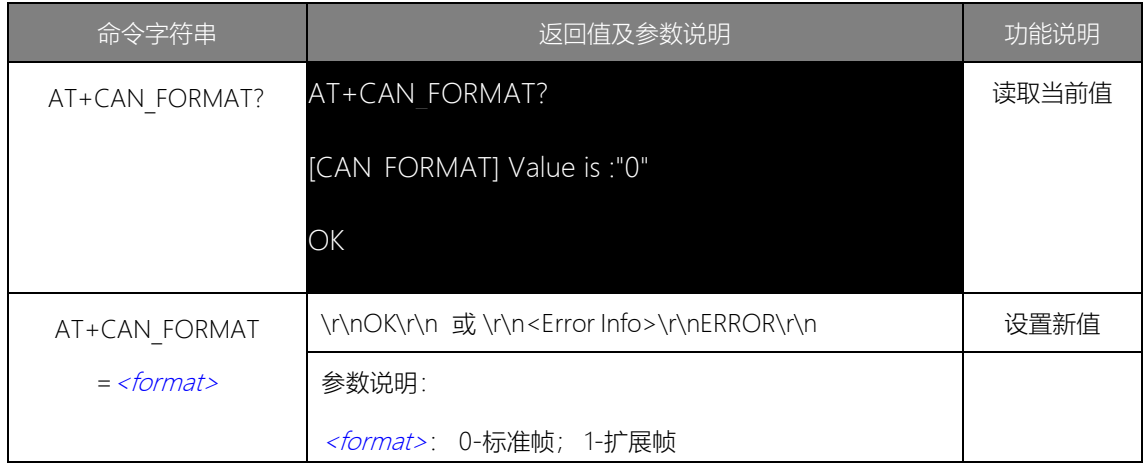

## **6.** CAN ID (AT+CAN\_ID)

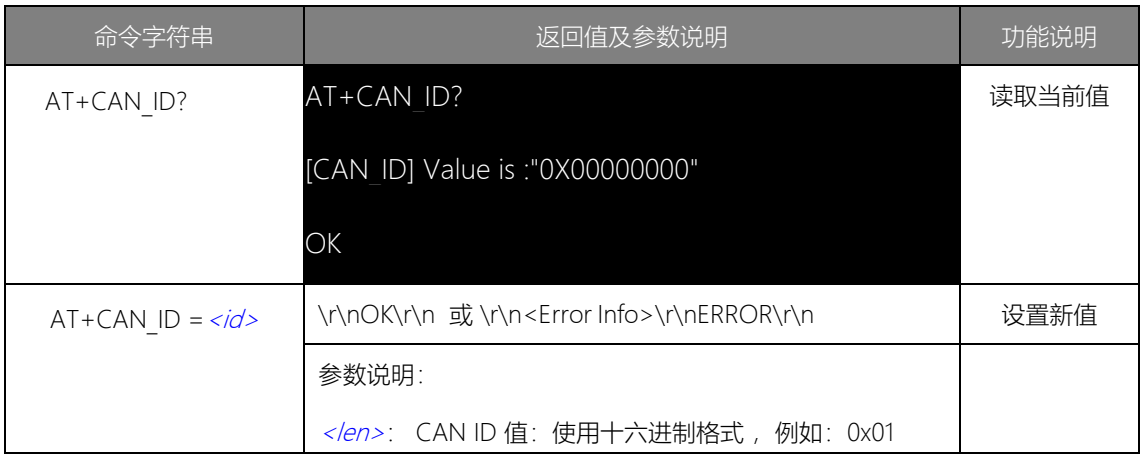

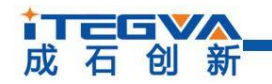

<span id="page-17-0"></span>1.1.7 转发参数配置命令

串口信息配置命令用于设置串口的工作参数,命令字符串如"AT+COM\_MODE=0\r\n" 表示设置串口的工作模式为 0(RS232 模式)。

1. 转换模式

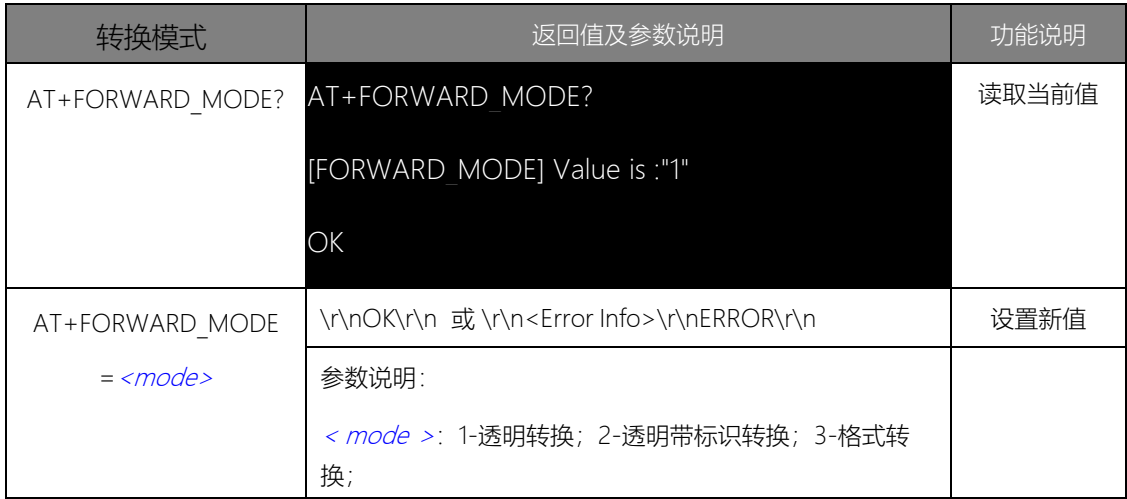

#### 2. 转换方向(AT+FORWARD\_DIR)

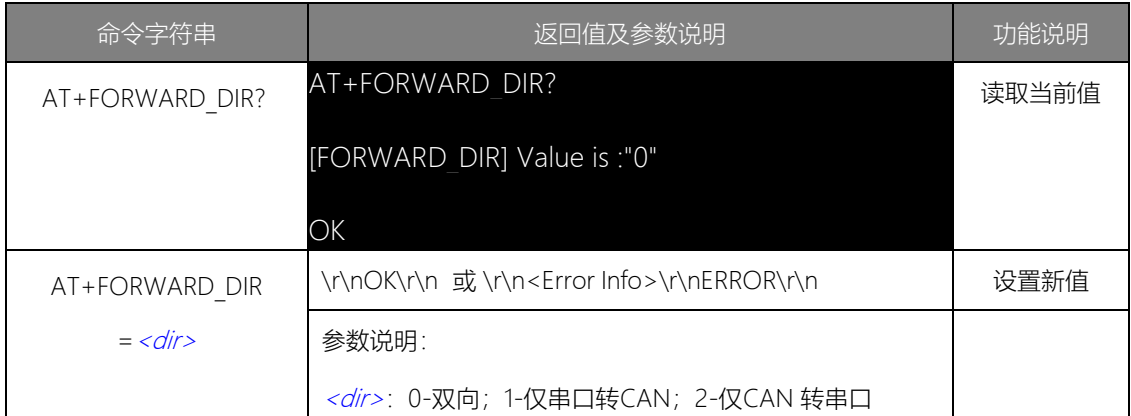

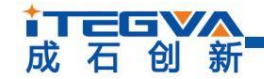

3. 串口帧时间间隔 (AT+COM FRAME TIMEOUT)

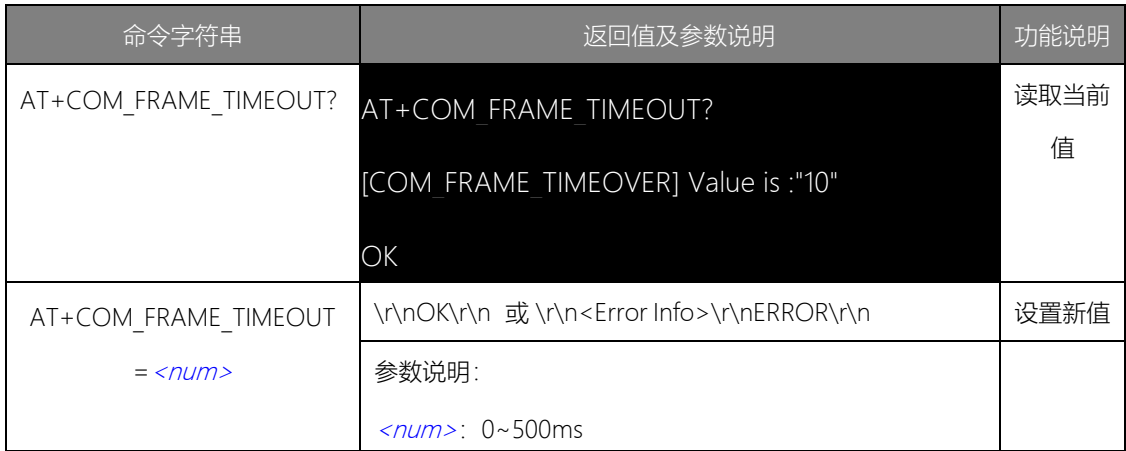

该参数仅在"透明转换"和"透明带标识转换"模式下使用。此参数为用户在向转换器 发送 串行帧的时候,两串行帧之间的最小时间间隔。该时间间隔以"毫秒"为单位。这里设 置为 0~500ms 可选。

注意:此时间不能小于传输单个字符的时间,如果小于传输单个字符的时间转发器会自动 设置为合适的值(两个字符的时间)。用户发送的帧间隔时间最好大于设置时间,否则 可 能导致帧的转换不完全。

"传送单个字符的时间"意义是:在相应的波特率下,串口传送一个字符(10 个位)所需的 时间,即用10 除以相应的波特率。

例如: 在 9600bps 的波特率下, "串行帧时间间隔字符数"为 4, "传送单个字符 (每个字符 10 个位)的时间"则为 (10/9600) s, 得到的串行帧间的实际时间间隔为: (10/9600)

 $*4 = 4.17$  (ms), 即两串行帧之间的时间间隔至少为 4.17ms。

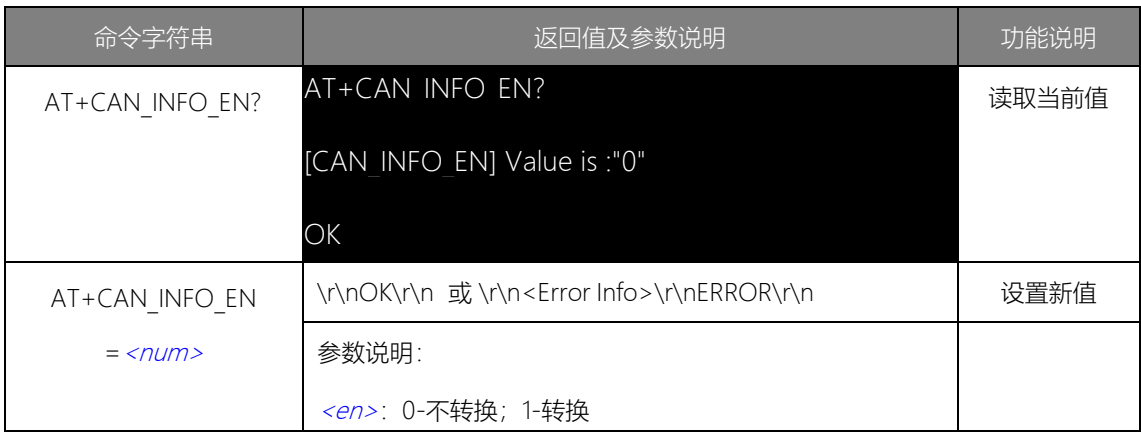

4. 向UART 转换时帧信息的转发使能 (AT+CAN INFO EN)

该参数仅在"透明转换"模式下使用,当使能后,转换器工作时会将CAN 报文的帧信 息添 加在串行帧的第一个字节。未使能时不转换CAN 的帧信息。

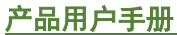

Beijing iTegva Techonology Co., Ltd.

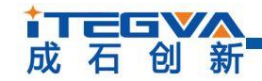

#### 5. 向UART 转换时帧ID 的转发使能(AT+CAN\_ID\_EN)

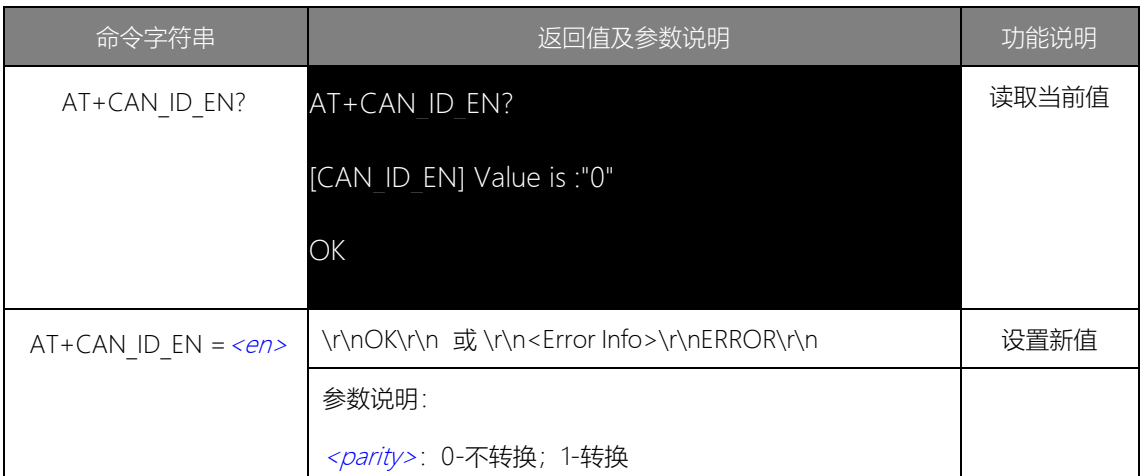

该参数仅在"透明转换"模式下使用,当使能后,转换器工作时会将 CAN 报文的帧 ID 添 加在串行帧的帧数据之前,帧信息之后(如果允许帧信息转换)。未使能时不转换 CAN 的帧ID。

#### 6. 串行帧中CAN 标识的长度 (AT+CAN ID LEN)

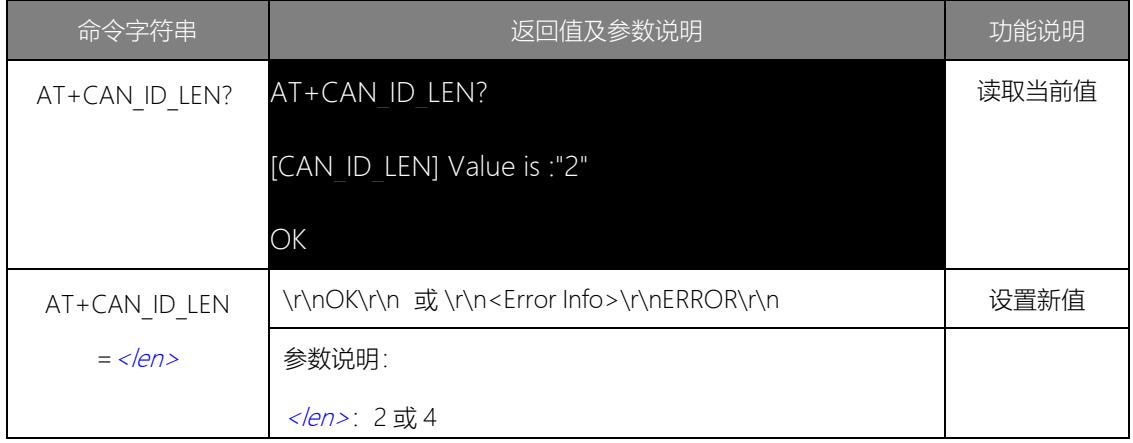

参数仅在"透明带标识转换"模式下使用。在串口数据转换成 CAN 报文时,CAN 报文 的帧 ID 的长度。

注意: 帧ID 长度在标准帧的时候可填充2 个字节, 分别对应 CAN 报文的ID1, ID2, 在扩展 帧的时候可以填充 4 个字节 ID1, ID2, ID3 和 ID4。标准帧时 ID 为 11 位, 扩展帧时 ID 为29 位。

**i TEEVA** 成石创新

**CANFDRS-100IE/CANFDUM-100A**

<span id="page-20-0"></span>1.1.8 滤波参数配置命令

滤波参数配置命令用于设置 CANFDRS-100IE / CANFDUM-100A 的 CAN 滤波参数, 命令字符串如 "AT+FILTER=0 1 0x02 0xFF\r\n"表示添加一个标准帧组滤波项,起始 ID 为 0x02,结束 ID 为 0xFF。设置的为黑名单滤波,使能滤波后才有效,不接收 CAN ID 为 0x02~0xFF 的CAN标准帧报文。

1. 添加滤波(AT+FILTER)

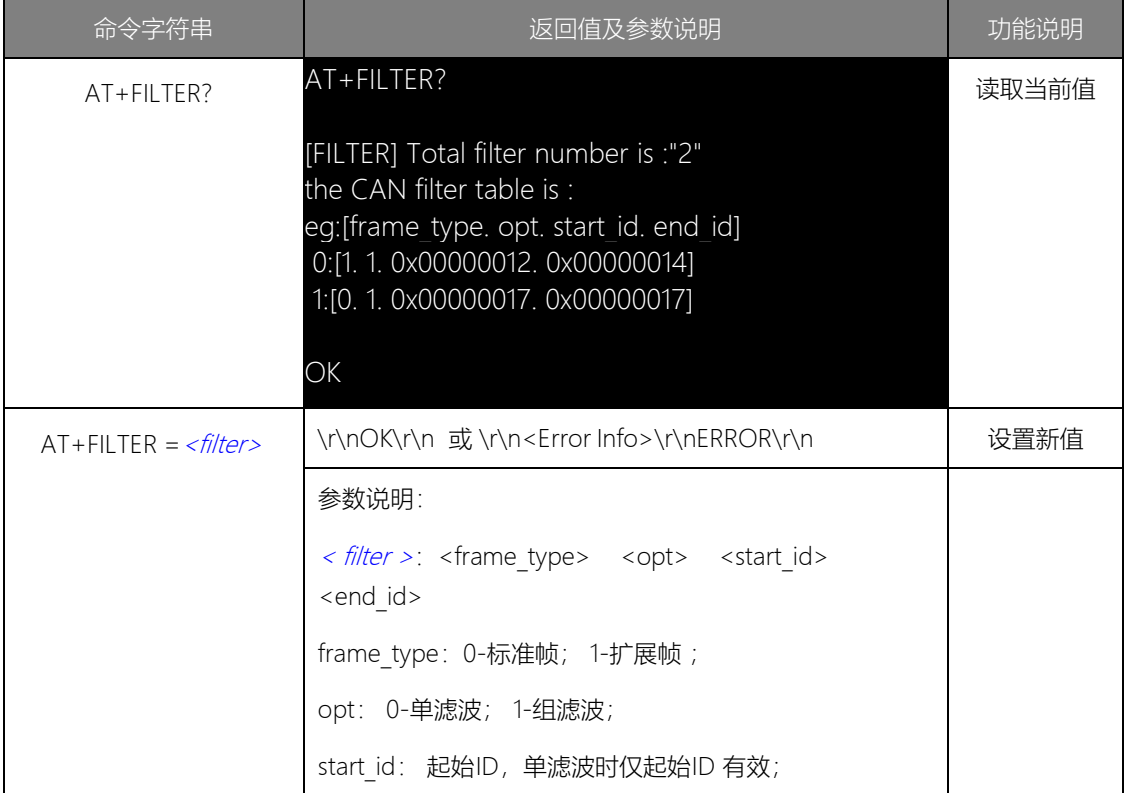

此命令用于添加一个 CAN 滤波项, 最多支持设置 64 个滤波项。查询时列出所有滤波 项。滤波项分 4 类:标准帧单滤波、标准帧组滤波、扩展帧单滤波和扩展帧组滤波。添加滤 波操作如图 1.2 所示。添加的滤波项要在使能滤波后才有效。

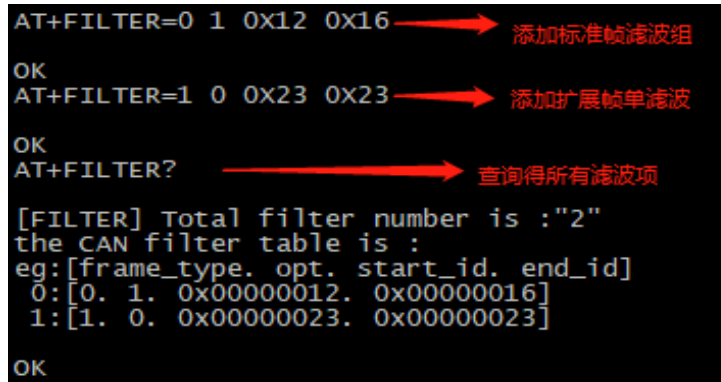

图 1.2 添加滤波

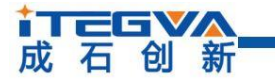

2. 删除一个滤波项(AT+FILTER\_DEL)

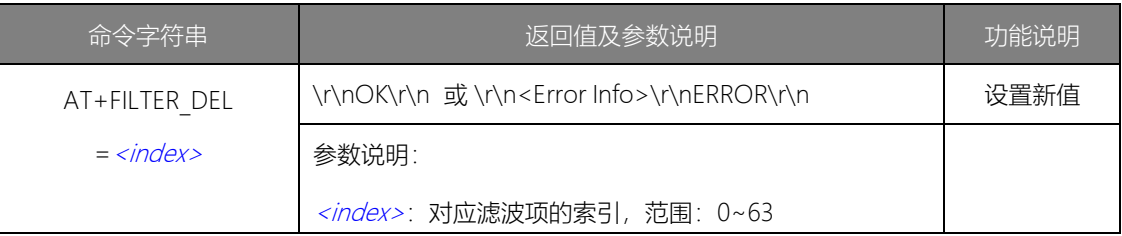

此命令用于根据在滤波表中的索引删除一个滤波项。

3. 删除全部滤波项(AT+FILTER\_DEL\_ALL)

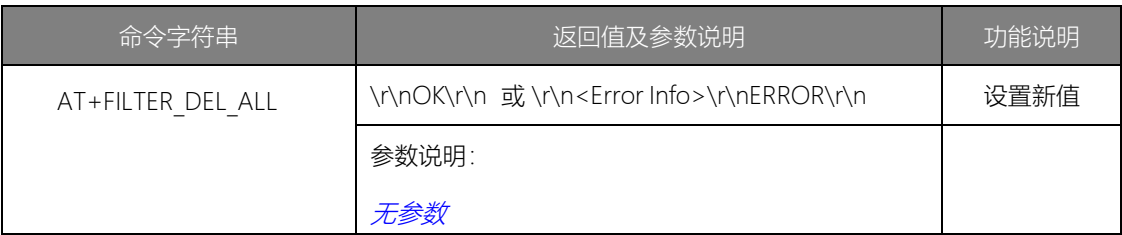

此命令用于删除所有滤波项。

4. 使能滤波(AT+FILTER\_EN)

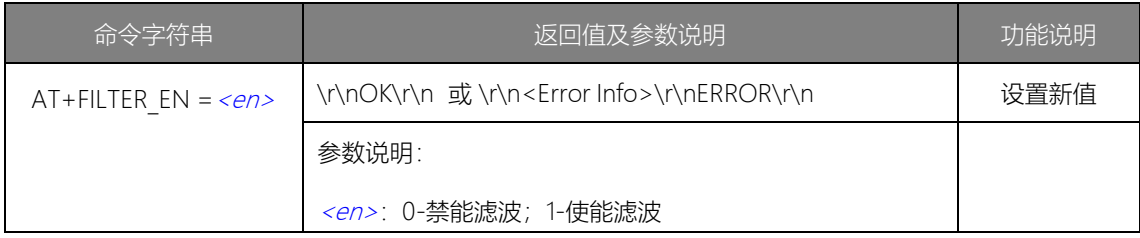

注意:使能滤波后滤波项才有效。

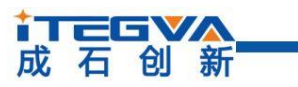

**CANFDRS-100IE/CANFDUM-100A**

- <span id="page-22-0"></span>1.2 AT 命令配置实例
- <span id="page-22-1"></span>1.2.1 设置串口参数

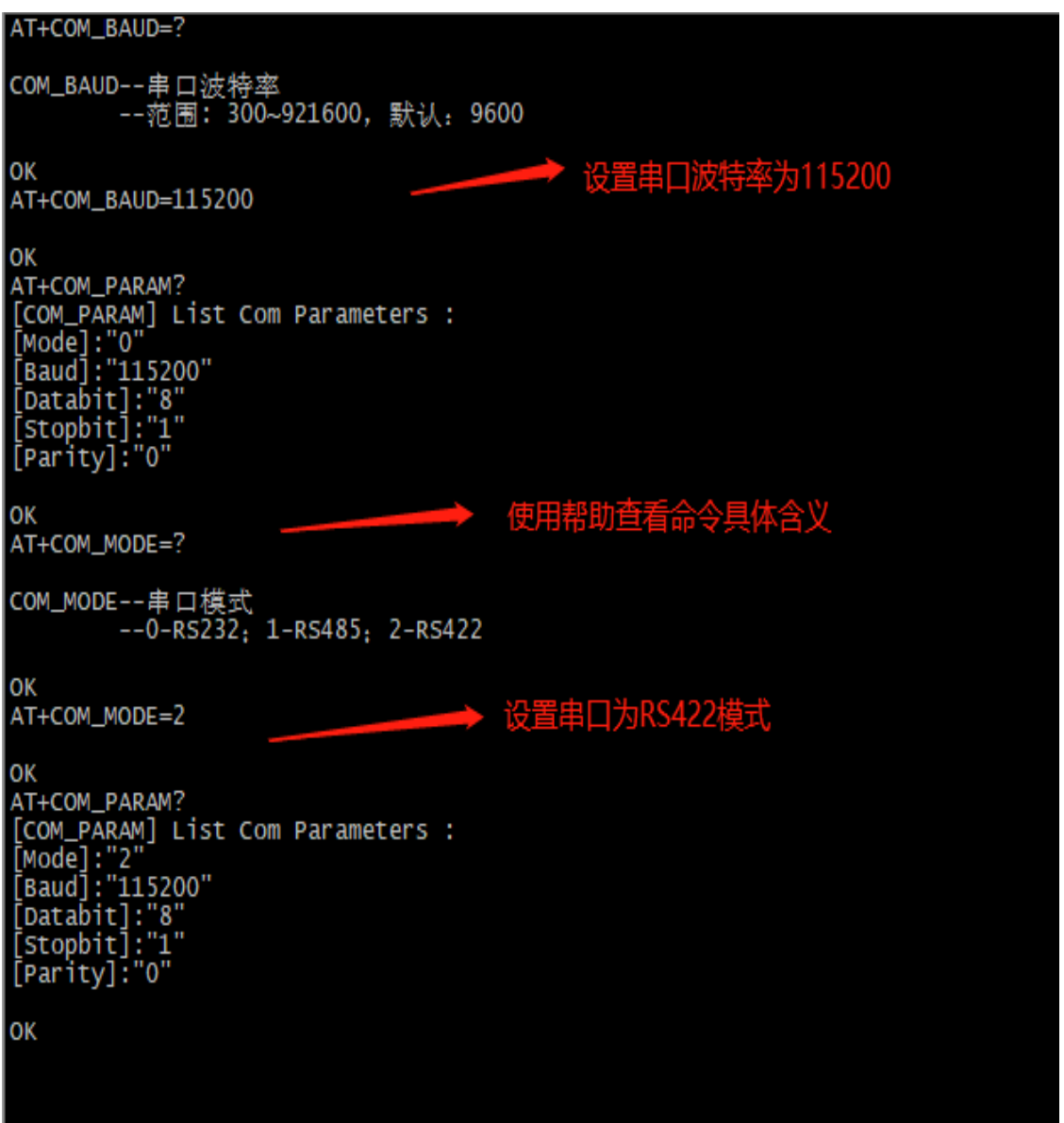

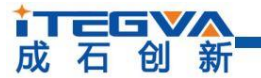

**CANFDRS-100IE/CANFDUM-100A**

<span id="page-23-0"></span>1.2.2 设置 CAN 参数

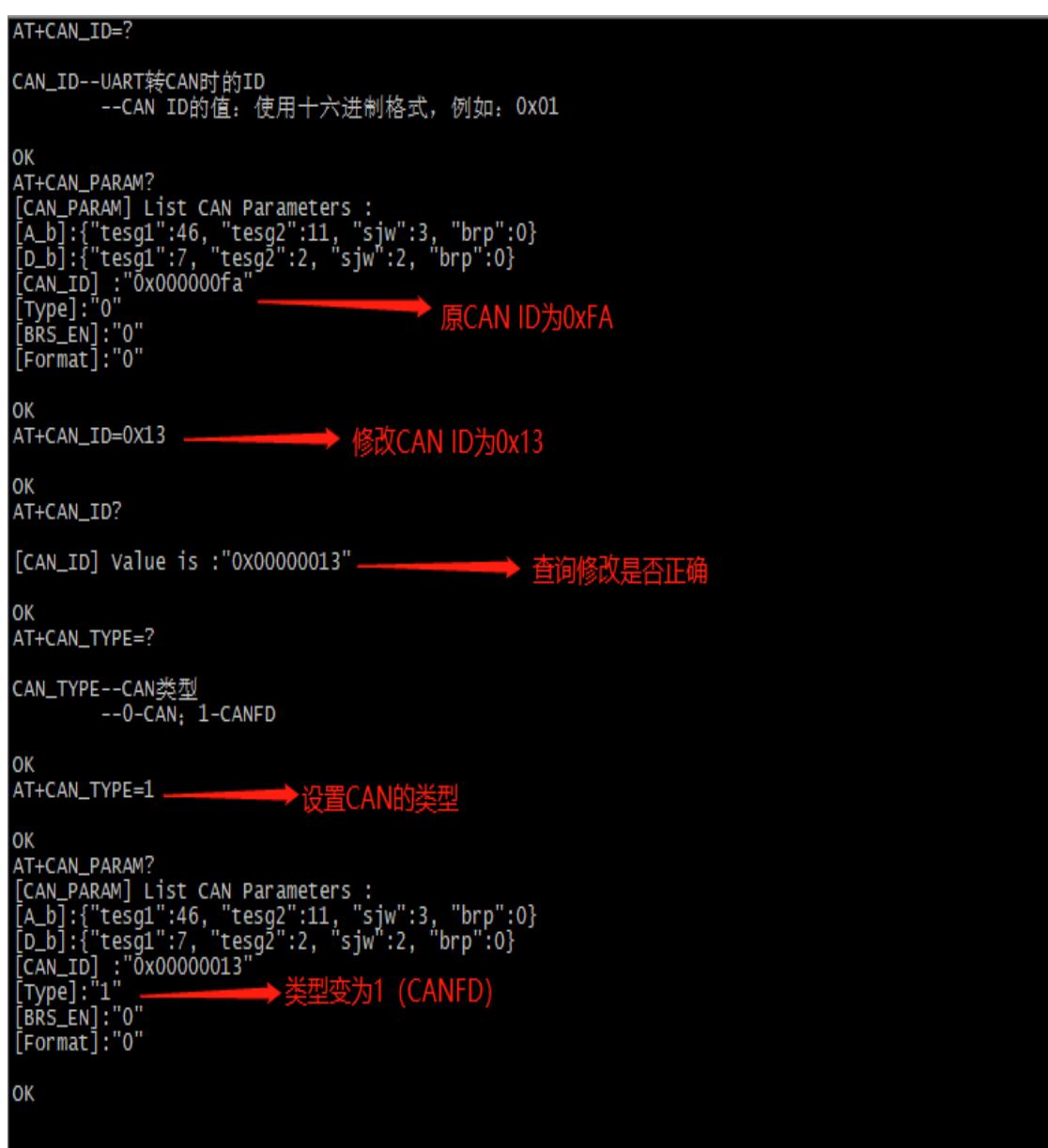

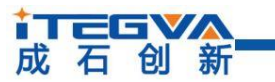

**CANFDRS-100IE/CANFDUM-100A**

<span id="page-24-0"></span>1.2.3 设置滤波参数

AT+FILTER? [FILTER] Total filter number is :"2" THER, TOCAT TITLET NUMBER 18 . 2<br>
the CAN filter table is :<br>
eg:[frame\_type. opt. start\_id. end\_id]<br>
0:[0. 1. 0x00000012. 0x00000016]<br>
1:[1. 0. 0x00000023. 0x00000023] OK 添加滤波项 AT+FILTER=0 1 0X17 0X19 OK AT+FILTER=1 1 0X34 0X56 OK AT+FILTER? [FILTER] Total filter number is :"4"<br>the CAN filter table is : eg:[frame\_type. opt. start\_id. end\_id]<br>0:[0. 1. 0x00000012. 0x00000016]<br>1:[1. 0. 0x00000023. 0x00000023]<br>2:[0. 1. 0x00000017. 0x00000019]<br>3:[1. 1. 0x00000034. 0x000000056] 新<mark>增滤波项</mark> OK

AT+FILTER? [FILTER] Total filter number is :"4" the CAN filter table is : eg:[frame\_type. opt. start\_id. end\_id]<br>0:[0. 1. 0x00000012. 0x00000016]<br>1:[0. 1. 0x00000017. 0x00000019]<br>2:[1. 1. 0x00000034. 0x00000056]<br>3:[1. 1. 0x00000023. 0x00000023] oĸ → 删除索引为2的滤波项  $AT + FILTER_DEL = 2$ ΟK AT+FILTER? [FILTER] Total filter number is :"3"<br>the CAN filter table is :<br>eg:[frame\_type. opt. start\_id. end\_id]<br>0:[0. 1. 0x00000012. 0x00000016]<br>1:[0. 1. 0x00000017. 0x00000019]<br>2:[1. 1. 0x00000023. 0x00000023] 康索引为2的滤 οк 产品用户手册 Beijing iTegva Techonology Co., Ltd.

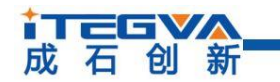

<span id="page-25-0"></span>1.3 免责声明

#### 版权

本手册所陈述的产品文本及相关软件版权均属北京成石创新科技有限公司所有,其产 权受国家法律绝对保护,未经本公司授权,其它公司、单位、代理商及个人不得非法使用 和拷贝,否则将受到国家法律的严厉制裁。

### 修改文档的权利

北京成石创新科技有限公司保留任何时候在不事先声明的情况下对本手册的修改的权 力。